uci.com.au 1300 824 824

**DESKLINE** 

# Desk Control Apps Getting Started

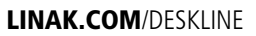

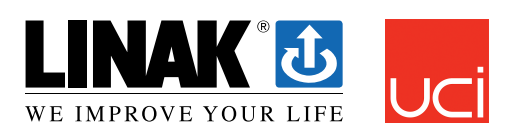

Melbourne | Canberra | Sydney | Brisbane | Perth | Adelaide | Ulverstone | Hobart

## **Onboarding flow**

The first time you start the Desk Control app; An onboarding flow will show to guide the user to the first-time use of the app.

The two main purposes of the onboarding flow is to inform the user of the benefits of changing posture during the workday and get the connection between the app and the device established. Pressing "connect to your desk" on the below screen will lead to the "Pairing Bluetooth®" guide.

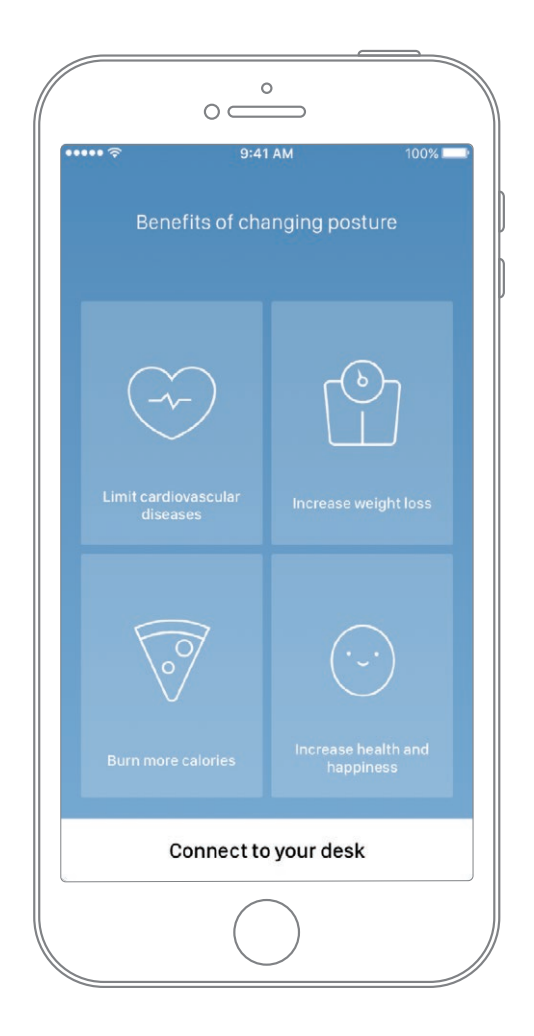

## **Pairing Bluetooth®**

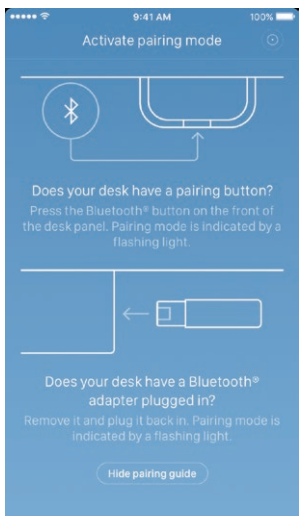

To get a functional app, you must have the LINAK Bluetooth® Adapter or desk panel with integrated Bluetooth® such as DPG1M, DPG1B or DPG1C. The screen to the left informs the user how to get the product they received in pairing mode.

The Bluetooth® Adapter must be plugged into the DESKLINE® control box and it will blink blue and be in pairing mode for 3 minutes.

To set a DPG1M/B/C in pairing mode, the Bluetooth® button in the front of the desk panel must be pressed for 2 seconds and the light strip or light LED will blink blue to indicate that it is in pairing mode.

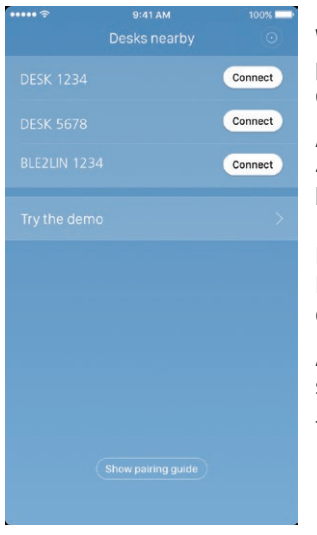

When pressing "Hide pairing guide" the screen with the list of devices in pairing mode will appear. Press the "connect" button to the right of the device to pair.

All Bluetooth® Adapters Bluetooth® IDs are named BLE2LIN followed by a 4-digit number. All DPG desk panel Bluetooth® IDs are named DESK followed by a 4 digit-number.

#### Demo:

By selecting "Try the demo", you will get access to explore the functionality of the Desk Control™ App but without connection to a product.

After pressing the "connect" button and the connection has been established successfully, the user will be lead to the "Control" page of the app.

The following question pops up on the screen, which the user have to answer.

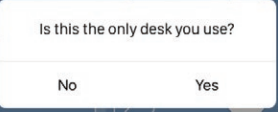

If the user only uses one desk with this app; Press yes If the user uses this app for multiple desk; Press no